## **Miscellaneous**

## **How can I export our SDS library to a csv file?**

Under the 'Reports' menu (Require PRO version to access), youcan find an option to export all your SDS to a csv file.

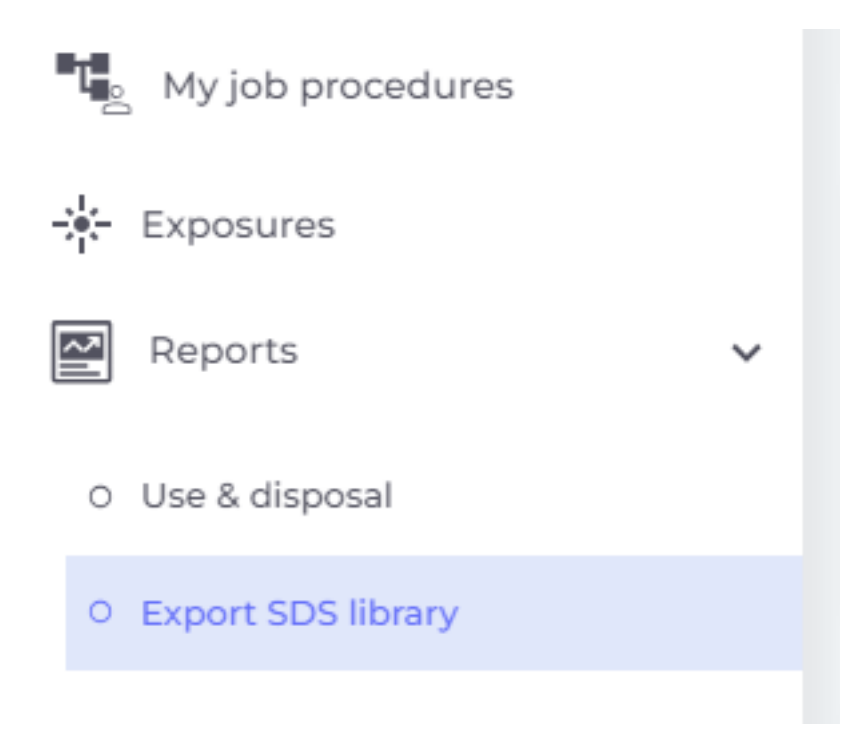

See below of an example file of what data is avaialble in the export file. (Other data can be added to the export file on request.)

Unique solution ID: #1068 Author: n/a Last update: 2023-08-12 20:01